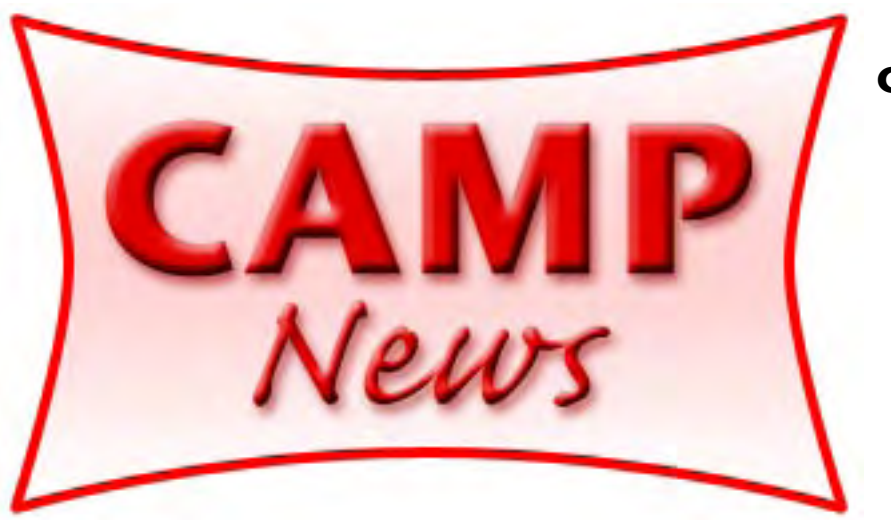

**Capital Apple, Mac Performa User Group** ☼ **Gardiner, Maine**

> **March 2007**

*[www.devon-technologies.com](http://www.devon-technologies.com/download/index.html) Publisher's Price: \$80 (personal version \$40; office version, \$150) Reviewed by Sue Westlake*

*DEVONtechnologies*

*DEVONthink Professional 1.3 Document and Idea Organizer*

CAMPers may remember I did a review of Aquaminds' NoteTaker a few years ago and raved about how I could take notes, copy documents, import any kind of file and the program would index my pages and keep the information in a database, called a Notebook. The interface was a familiar style notebook page into which I could drag anything I wanted to save.

**On March 14…**<br>
Iterieval. There is one important difference from NoteTake<br>
Iterface: DTP boasts an underpinning of artificial intellige<br> **COM** to the meeting and watch Adam Tomash demonstrate Devon Agent and Sue Westlake Devon Technologies' DEVONthink Pro ("DTP") is a similar product. The interface is not a notebook page but rather a screen into which I can drag anything I want to save and organize into a database for quick and easy retrieval. There is one important difference from NoteTaker, apart from the interface: DTP boasts an underpinning of artificial intelligence. Rather than

continued on page

**demonstrate DevonThink Pro.** Win **a free license for either product.** Read **the reviews here!** 

*DEVONagent 2.0.3 Internet Search Tool DEVONtechnologies [www.devon-technologies.com](http://www.devon-technologies.com/download/index.html) Publisher's Price: \$50 Reviewed by Adam Tomash*

**What is it?** DEVONagent ("DA") is a powerful assistant for doing re search on the Internet. It allows prescripted searches targeting specific types of search engines. One can: 1) search groups of search engines OR specific search engines, 2) view results as a post-processed results page, 3) extract specific file types from individual web pages, 4) automate searches by building "search sets" which are pre-built search queries available in the search pop up **(Fig. 1)**, 5) schedule searches to occur unattended, 6) use advanced "operators" (AND, OR, NEAR, etc.) to refine results and 7) save the results in an archive or transfer them to DEVONthink.

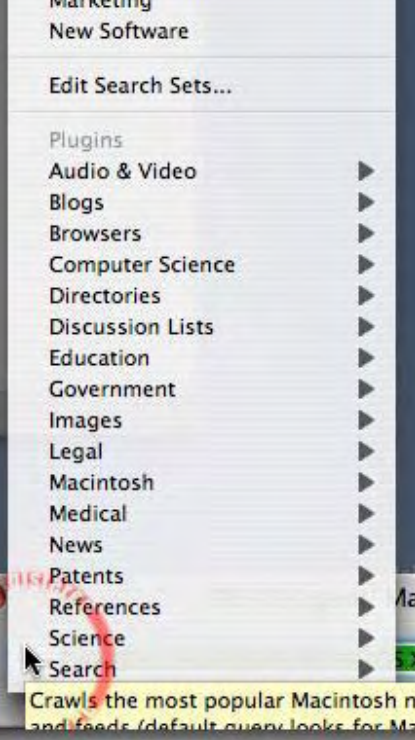

continued on page *Fig. 1. DA Search Sets*

**Who needs it?** This is a tool for the person who does a lot of internet research and wants results that are somewhat refined with a minimum of extraneous material (ads, pop ups, etc.). It would be invaluable for someone who had an ongoing, long-term interest in a specific topic and did repeated searches with a given query. Because DA saves a cache for a given query or search set, it will only return new results on subsequent searches if the preferences are set correctly. It is more search tool than the casual user would need.

From the excellent DA Help file:

There are many different ways to use DEVONagent and to integrate it into your workflow. Some examples are:

Journalists use DEVONagent to collect hot news and ◊ use copy-and-paste to transfer the summary to Word or their editorial system, and the intelligent filters help them to eliminate junk information and duplicate or irrelevant pages on-the-fly.

- $\diamond$  Analysts need to stay up-to-date with everything that happens in their industry. In DEVONagent they define their own search sets that return exactly what they're interested in, storing the key information in the integrated archive.
- ♦ Scientists and students directly access specialized databases, scan important web sites and pick relevant news via RSS. They transfer the most interesting articles with just one click as web archive, plain text, RTF or PDF into DEVONthink.
- Lawyers use DEVONagent to stay up-to-date with new ◊ laws, precedence setting cases and interpretations, as well as their main clients. The scheduler does this automatically and lets them concentrate on their work.
- Home users do genealogic research, find desktop ◊ pictures, search for long-lost friends or simply use DEVONagent as a high-end interface to Google and MSN Search.

**How does it work?** At it's simplest, DA presents a query box. **(Fig. 2)** It is a floating window with a text box and a magnifying glass icon. It breaks out

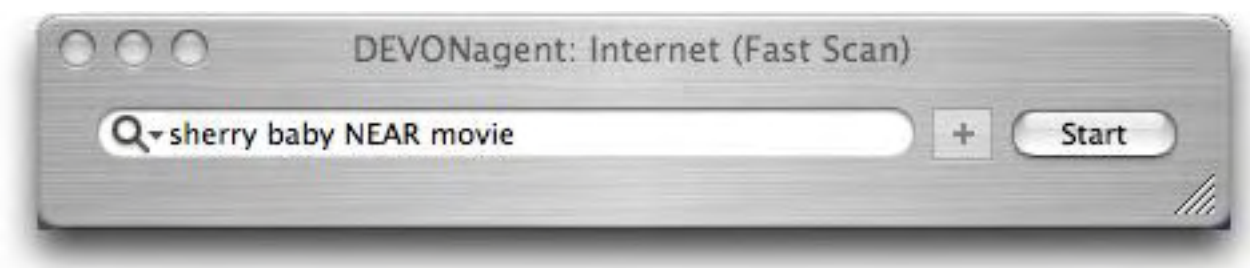

of Apple's human interface guidelines a little by having dimmed out text in the box under some circumstances. You can't select or delete it but this text will go away when you start to type.

The magnifying glass is a pop up that displays two types of choices. The top is for search sets and an "Edit Search Sets" choice. You can use this to create a Custom Search Set which will then be added to those available in the pop-up**. (Fig. 3**) This box is the key to DA's power to schedule unattended searches by clicking the "Schedule" tab. Below the "Search Sets" are the "Plugins" which are interfaces for specific search engines that aid in the finding and querying of the search site.

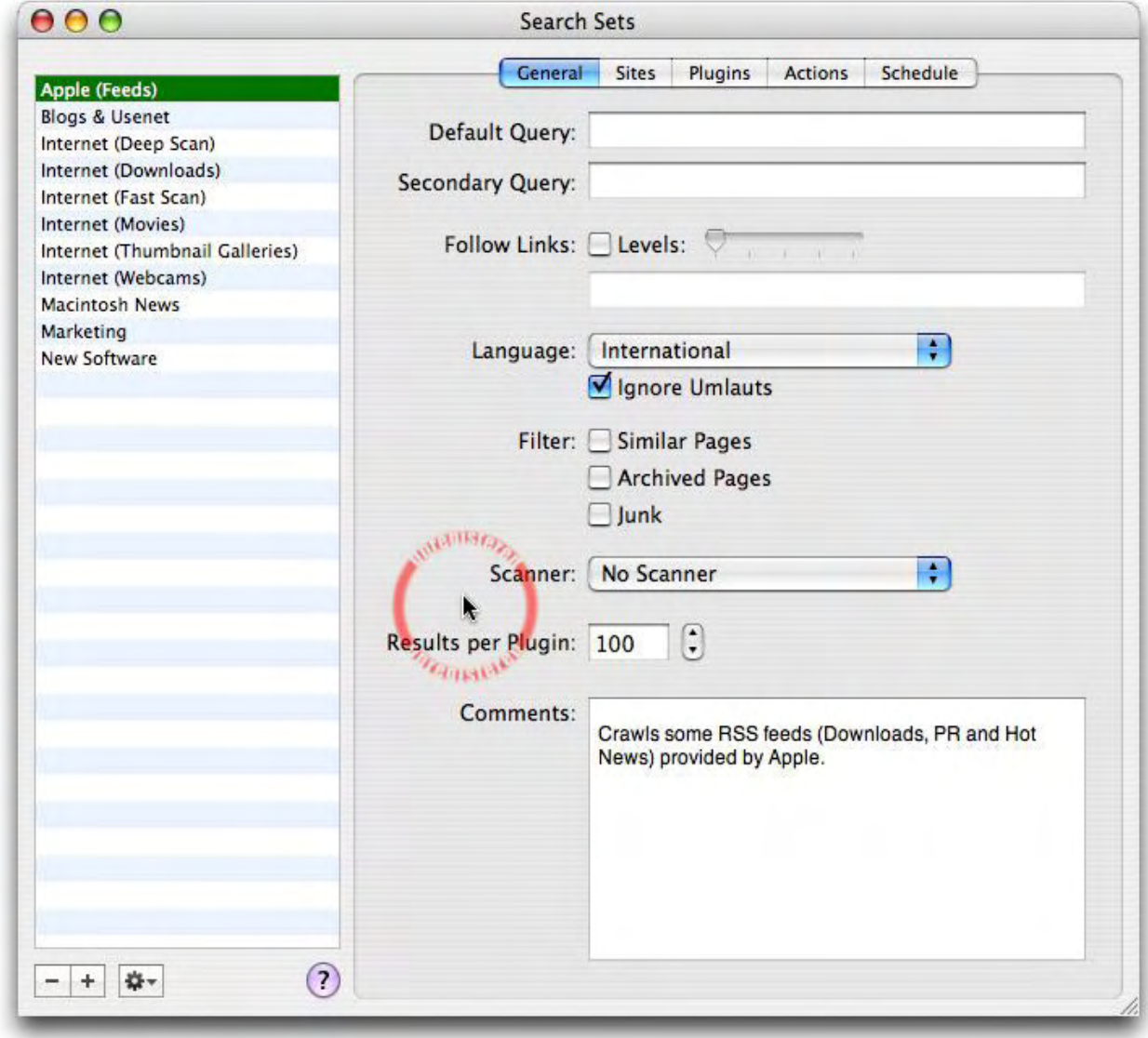

*Fig. 2. DA query box Fig. 3. DA search sets dialog box*

My query was "Sherry Baby." This might return results about the new movie, the old song or a breed of orchid. You could use operators like "Sherry Baby NEAR orchid" if you were interested in the flower. You could use "Sherry Baby AND movie" to find only references to the movie. Use Sherry Baby along with Frankie Valli or Four Seasons to find the song.

Use the Internet Fast Scan to return results fast with no analysis. Use Internet Deep Scan to get more analysis and actual page visits for more thorough research. I had trouble with DA crashing on extended Internet Deep Searches.

When DA has finished its scan it presens a results page with three tabs. In Digest View (**Fig. 4**), the page is divided into three main sections. On the left are topics with a colored bar. The more color the higher the relevance. On the right top is some kind of interrelationship chart (Topic Map) which I don't really understand, but there is an explanation of how to use this in DA Help.

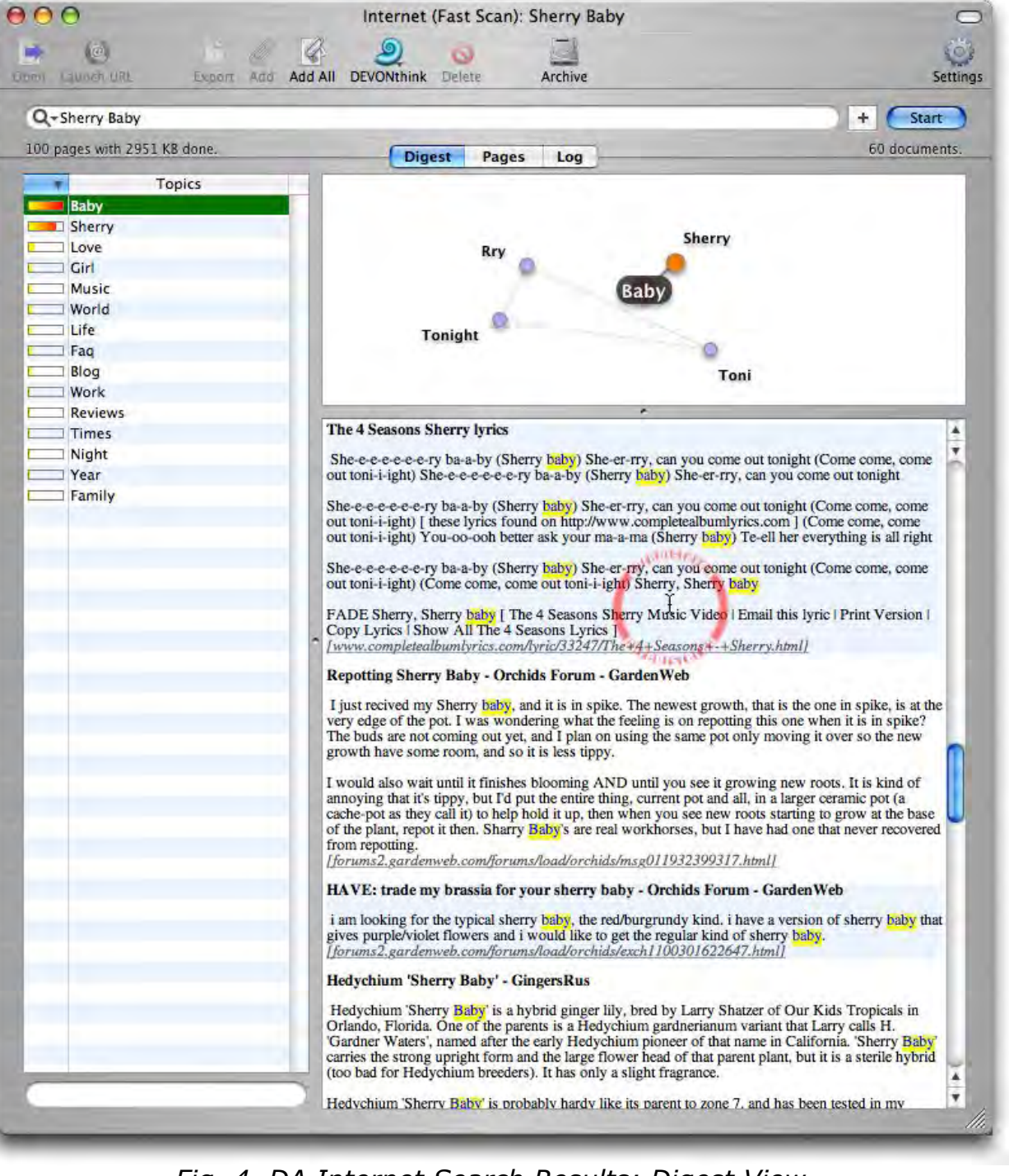

On the right bottom are synopses of the web page. More than enough info to judge whether to visit the page directly, and at the bottom of each section is an URL that will take you directly there.

Click the "Pages" tab and you get a different view (**Fig. 5)** with short descriptions of each page and colored coded relevance bars. Double click the entry and DA launches its own built in browser (looks just like Safari) to visit the page.

| Q - Sherry Baby<br>100 pages with 2951 KB done. | <b>Digest</b>                                                                                                    | ÷.<br>60 documents.<br>Pages<br>Log                                                                                                    | <b>Start</b> |
|-------------------------------------------------|----------------------------------------------------------------------------------------------------|----------------------------------------------------------------------------------------------------|--------------|
| Date: ---<br><b>Size: 70.4 KB</b>               | <b>Flickr: Search</b><br>We found 20,462 photos matching sherry.<br><b>Buy Sherry at Wine Cask</b>                                                                                                    | www.flickr.com/search/?q=sherry                                                                                                    |              |
| Date: $---$<br>Size: 50.5 KB                    | Shop Sherry Ann Boudreau : CafePr<br>- Baby<br>Shop and show your support for Sherry!                                                                                                    | www.cafepress.com/sherryaboudreau                                                                                                    |              |
| Date: $---$<br>Size: 24.3 KB                    | ● Valli Frankie - Sherry LYRICS<br>Valli Frankie - Sherry LYRICS<br>Valli Frankie - Sherry Letras                                                                                                    | www.lyricsdownload.com/valli-frankie-sherry-lyrics.html                                                                                                    |              |
| Date: $---$<br>Size: 20.1 KB                    | Info: "Sherry" Lyrics (by RAY CHARLES from the album RAY CHARLES AT NEWPORT).<br>Song Name: Sherry                                                                                                    | Sherry Lyrics - by RAY CHARLES fro www.lyricsandsongs.com/song/413213.html                                                                                                    |              |
| Date: 4/7/05<br>Size: 23.2 KB                   | "Sherry Baby"                                                                                                    | <b>G Family Ties Home Page - Episode T</b> www.familyties-tv.com/transcripts-sherrybaby.htm<br>Mallory: I don't mean to be rude but do you guys mind if I use this room for a while? Steven: Oh no, go right ahead. Mallory: |              |
| Date: 2/26/07<br>Size: 43.0 KB                  | <b>O</b> Primarily Primates, Inc. - What's New? www.primarilyprimates.org/<br>February 8, 2007 - Sherry Has Passed Away                                                                                                    | It is with great sadness that we announce the passing of our dear friend Sherry Chimp. Sherry died January 26, 2007, at the                                                                                                  |              |
| Date: $---$<br>Size: 141.1 KB                   | Www.myspace.com/3068353<br>sherry BaBy<br>Contacting sherry BaBy                                                                                                    | profile.myspace.com/index.cfm?er.viewprofile&friendid=3068353                                                                                                    |              |
| Date: ---<br>Size: 157.3 KB                     | Rodney & Sherry's Baby - 3dGame<br>Rodney & Sherry's Baby<br>Rodney & Sherry's Baby                                                                                                    | www.3dgameman.com/forums/showthread.php?t=37619                                                                                                    |              |
| Date: 8/24/03<br>Size: 5.1 KB                   | One Dyin' and a Buryin'<br>Sherry<br>Sher-er-rry, Sherry baby                                                                                                    | www.jacquedee63.com/sherry.html                                                                                                    |              |
| Date: 12/7/06<br>Size: 21.3 KB                  | <b>O</b> The 4 Seasons Sherry lyrics<br>The 4 Seasons Sherry lyrics<br>The complete song lyrics by The 4 Seasons with Sherry lyrics                                                                                                    | www.completealbumlyrics.com/l/The+4+Seasons+-+Sherry.html                                                                                                    |              |
| Date: $---$<br>Size: 36.5 KB                    | $\Theta$ – Bravenet Blog<br>Sherry's Notebook<br>Sherry's Designs                                                                                                    | sherry_m.bravejournal.com/                                                                                                    |              |
| Date: $---$<br>Size: 33.4 KB                    | <b>O</b> Flickr: Photos tagged with sherry<br>Explore / Tags / sherry<br>sherry clusters                                                                                                    | www.flickr.com/photos/tags/sherry/                                                                                                    |              |
|                                                 | Find Bargains on Sherry Jackson at thousands of trusted online stores. Get tax and shipping<br>Find Sherry here. Thousands of products and every major kitchen brand. Great selection and<br>Find deals on sherry. Compare prices, brands, and more at Smarter.com.<br>Shop fast, Buy smart, Shopzilla for Sherry at over 60,000 online stores. Every product from |                                                                                                    |              |

*Fig. 4. DA Internet Search Results: Digest View Fig. 5. DA Internet Search Results: Pages View*

Click the "Log" tab and you see a list of all the web sites that were visited using your query with a description of any errors encountered. Click an entry in the log and a small version of the web page is displayed in the lower half of the window. (**Fig. 6)**

When you visit a web page in DA's browser there is a small icon on the left side of the tool bar that opens a drawer with a "Scanner" pop-up with a variety of file types. Pick the file type and all the files of that type will appear in

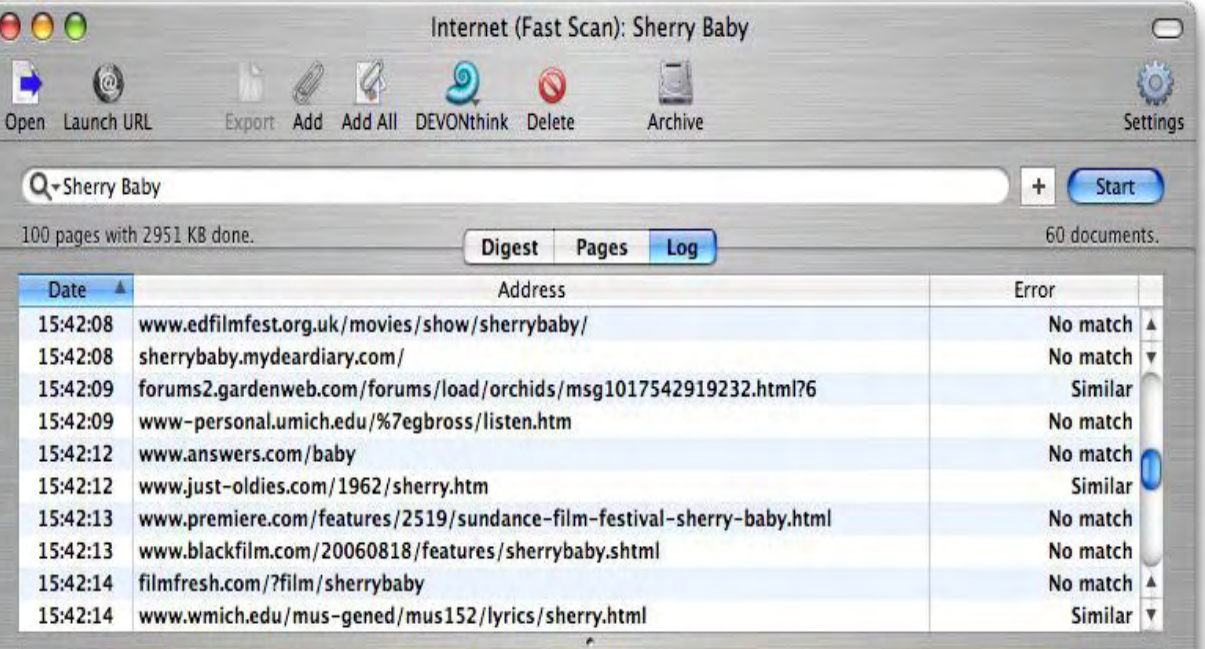

## **Sherry, Sherry baby** Sherry, Sherry baby

She - e - e-e-e-e-ry baby She - e - rry, can you come out tonight She - e - e-e-e-e-ry baby She - e - rry, can you come out tonight

(Why don't you come out) to my twist party<br>(Come out) Where the bright moon shines (Come out) We'll dance the night away I'm gonna make-a you mi-yi-yi-yine

She - e - e-e-e-e-ry baby She - e - rry, can you come out tonigh (Come, come, come out tonight) Come, come, come out tonight)

### *(left) Fig. 8. DA Internet Search Results: Log View*

the drawer. Control click on the icons and you can download them. The group of three icons together in that same tool bar alter the view. The first gives the user a view of the HTML code or source code. The second gives just raw unformatted text and the third gives the page view as intended by the web designer.

**Does it work**? Yea, mostly. I had a few glitches. It crashed a time or two. It was unresponsive with the pizza wheel of death until I reinstalled it and I never got it to export to an open DEVONthink database. Perhaps Sue can help me with that one.  $\ddot{\varphi}$ 

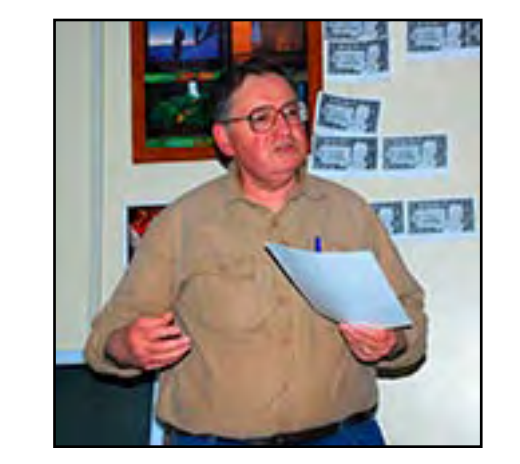

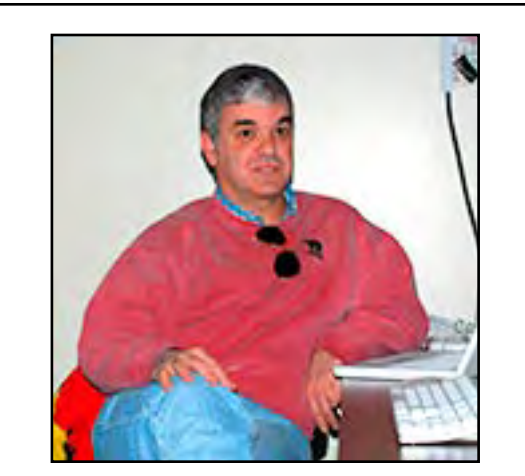

*John Davulis and Pat Groleau presenting at the Feb '07 CAMP meeting*

## **DEVONagent Pro**

continued from page

indexing pages, DTP analyzes my entries and ranks them as if I were searching my hard drive using a search engine. It helps with filing and finding information in your database.

From the DevonThinkPro web site: "All our commercial applications are based on a proprietary AI technology, named DEVONtechnology, which is unique to us. This technology together a with rock-solid database foundation allow our applications to manage large numbers of documents or knowledge bits while analyzing them at the same time."

You can truly get to a paperless office and save all your text files, scanned documents, notes, images, multimedia files, chat logs, and bookmarks in one place. What an incredible tool for people who must keep track of project details!

There are two ways of keeping information in the database. One is to import the file directly and keep a copy there; the other is to index the information

AAA

#### and store pointers to and a picture of the document.

It doesn't matter where your information comes from, your hard drive or the web, DTP can keep that information together for you in one place. You can read RSS news feeds and clip the information to your database. You can use scripts and Automator with DTP. You can even produce web pages of your database if you choose and publish to the web. It's that powerful an application.

To get started using DTP, you create a database by selecting New Database from the File menu. Give it a name, choose where you want it to reside on your system and click OK.

You can display an individual document in the "selection" part of the window.

三股四口后后 备工  $Go$ View Actions Group Rich Text Come Open Delete Group Lincoln Lin a Subject: For all you deep thinkers in my address book!! (RTF, Size: 3 KB, Modified: 50 paragraphs, 524 words, 2896 characters Archived email (111) Name Modified URL Subjec book!! | 2/15/0733124PM  $\blacktriangleright$  AMS/CSC (11) Company reps (3)  $Dogs(3)$  $+ + 0$ a »  $EBay(1)$ What a great mind!! Family stuff (19) Scientific Explanation of Hell Fun Stuff (1) п Hardware purchases (3) The following is an actual question given on a University of Washington How tos (9) chemistry midterm. The answer by one student was so "profound" that the Tunes (7) professor shared it with colleagues, via the Internet, which is, of Lawson cards (3) course, why we now have the pleasure of enjoying it as well. Mac Stuff (3) Bonus Question: Is Hell exothermic (gives off heat) or endothermic Newslette...riptions (5) (absorbs heat)? Other purchases (9) Software purchases (16) Most of the students wrote proofs of their beliefs using Boyle's Law (gas cools when it expands and heats when it is compressed) or some  $web$  sites  $(3)$ variant. One student, however, wrote the following: "First, we need to know how the mass of Hell is changing in time. So we need to know the rate at which souls are moving into Hell and the rate at uchiah Honu ara Inacina **Classify** See Also

email archive - "Subject: For all you deep thinkers in my address book!!"

*the other view options in the toolbar.*

Note that there is a paragraph, word, and character count of what is displayed. This can be a very useful thing for writers. Just click on your selection and you instantly know how many words and characters are in your document.

By clicking on the keywords icon(double chevrons), you can begin to see the power of this application. DTP automatically gives you a list of keywords it has found in the selection and ranks them accordingly. This

 $\bigcirc$ 

list shows the keywords you can use to search for this and similar documents.

At the bottom of the window are the Classify and See Also buttons. Clicking

on the Classify button displays a drawer with groups you've already identified in your database. Choose another group and click on the "Move To" button at the bottom of the drawer and your item is instantly moved to a new location.

The See Also button allows you to set up cross-linking of items. In other words, if you'd like your particular item to appear in two places, See Also allows you to set that up. In fact, you can set up many crosslinks. You're not limited to two.

You can also group items together. In my case, I created a database of archived emails that I wanted to

keep. Some of the emails had serial numbers of software or receipts of hardware that I had purchased. Rather than have a separate folder for software purchases and another for hardware purchases, I grouped

them together into computer stuff.Select each folder and then click on the group icon, name your new group, and you're done! What could be simpler?

Of course, the power of this application is in the Find capability. As shown on page 6, you can simply type what you're looking for in the search box or click on the down arrow for further possibilities to narrow your search. You certainly don't lack for choices!

You can even create RTF documents right in the application. Clicking on the Rich Text icon in the toolbar displays a blank window with the capability of a word Display of Email Archive Item in DTP. Note<br>the other view options in the toolbar<br>processor. From there you can change to plain text

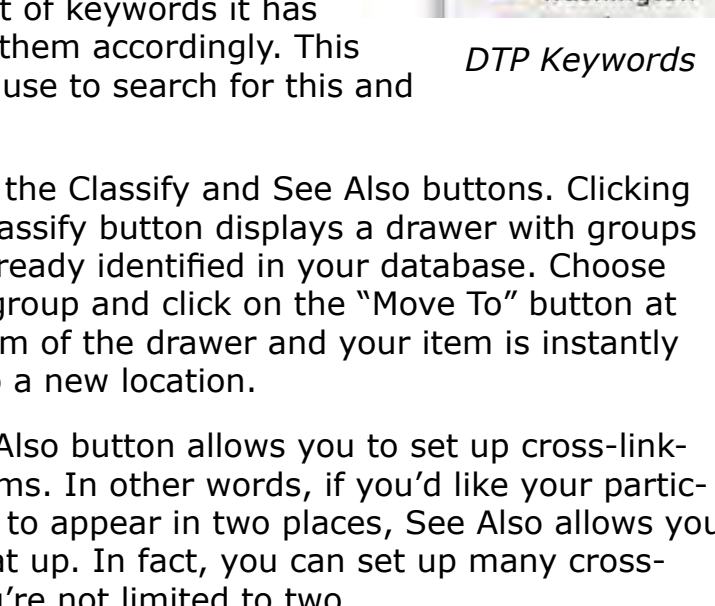

he

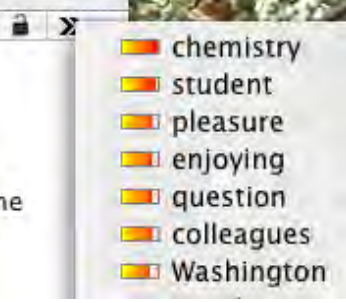

Group Ungroup

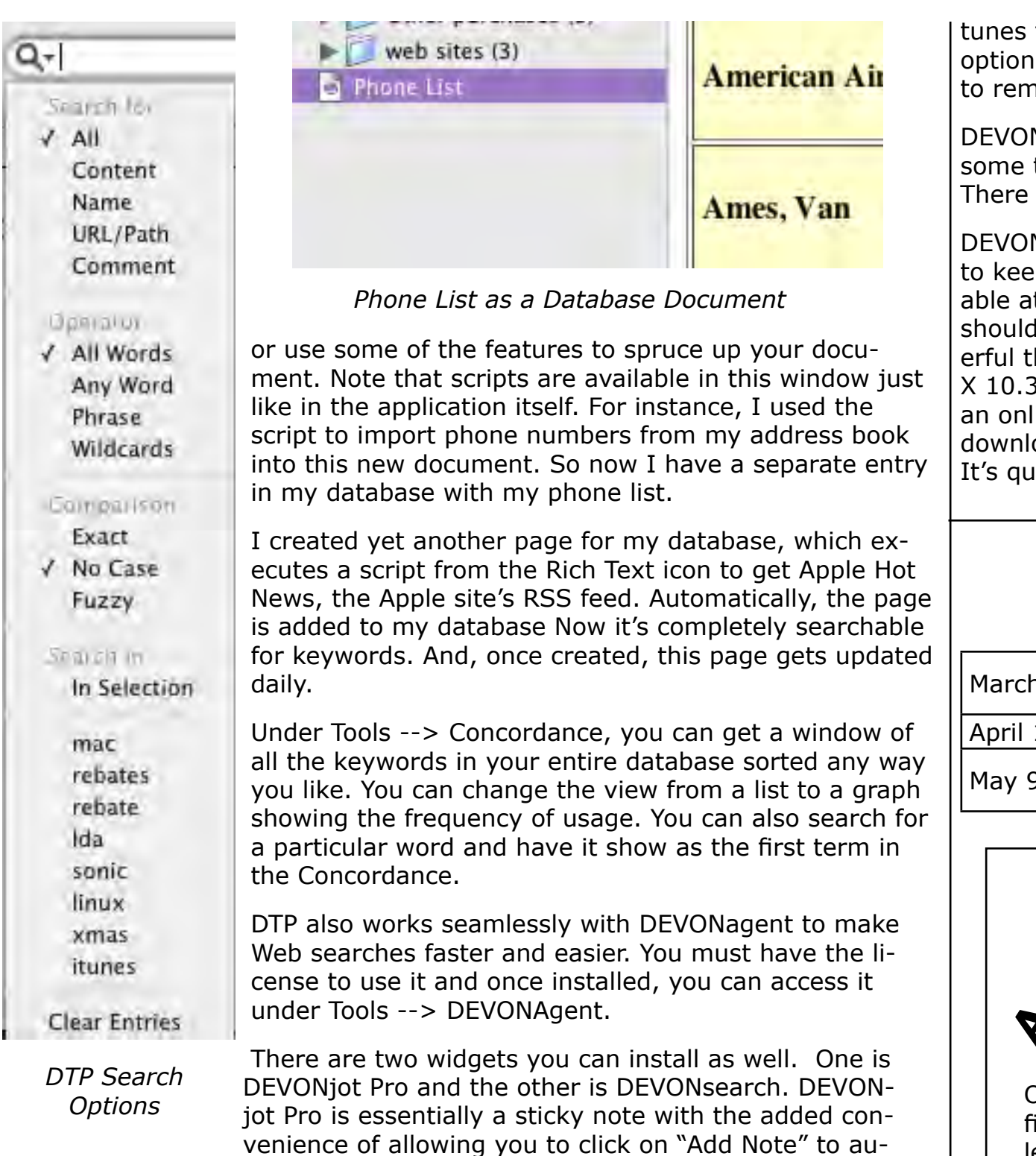

tomagically post the sticky note to your database. You can set it up to choose which database and have several "jots" running at once. The DEVONsearch widget allows you to do a quick search of your database for any keyword or term. It gives you the same output as a search from within the notebook.

As with any database, routine maintenance is a good thing. You have two options available to you. One option is Tools --> Backup and Optimize, which

the database and creates a backup copy on your local drive. The other is Scripts -->Export --> Backup Archive, which saves your database novable media for storage off-site.

N also has a wonderful online tutorial called DEVONacademy. I spent time using the tutorial as an introduction on the application's features. is also a user forum and, of course, support from the company.

Nthink is invaluable for researchers and those with lots of documents p track of. There are downloadable "try before you buy" versions avail-It the company's web site. The DTP version is good for 120 hours, which give you ample time to try it out and see for yourself how truly powthis application really is. You need to make sure that you're running OS 3.9 or better and that you have 512 MB RAM on your machine. There is line help menu available from within the application, but you can also oad to a screen OR download a printable version of the user manual. ite detailed and easy to use.  $\ddot{\varphi}$ 

# **Upcoming Programs**

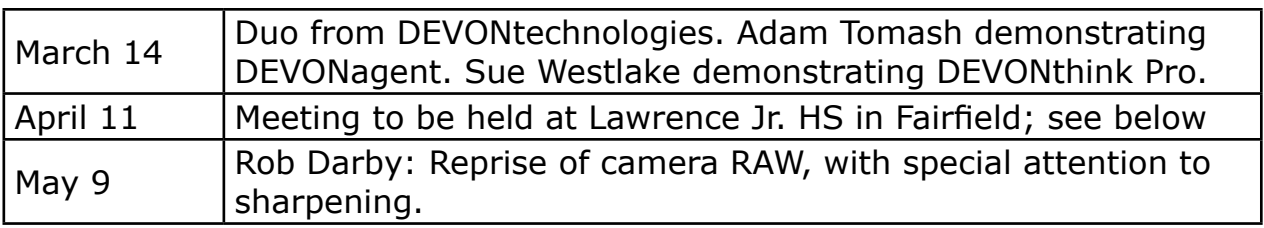

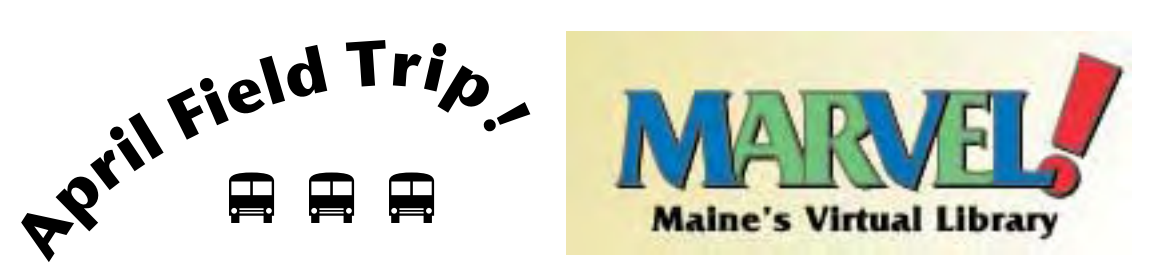

Our April meeting will be held at Lawrence Junior High School in Fairfield, where Lawrence JHS teacher and CAMP member Patrick Groleau will present an overview of MARVEL!, an outstanding research service of the Maine State Library available at no charge to all Mainers. Plus, Dianna Mullins, a teacher at Lawrence, will present a brief introduction to the use of the Smart Board.

Additional information and directions to Lawrence will appear in the April issue of CAMP News.  $\updownarrow$